**ADS-1300/ADS-1800W**

Stručný návod k obsluze

- Některé modely nemusejí být dostupné ve všech zemích.
- Děkujeme vám, že jste si vybrali produkt společnosti Brother. Vaše podpora je pro nás důležitá a ceníme si našeho obchodního vztahu.

**O** Nejnovější příručky jsou dostupné na webu Brother support: support.brother.com/manuals

#### **Před nastavením přístroje si přečtete** *Příručku bezpečnosti výrobku***, která se nachází dále v tomto dokumentu.**

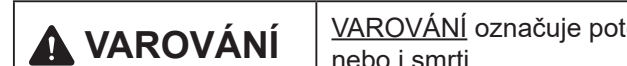

**A VAROVÁNÍ** VAROVÁNÍ označuje potenciálně nebezpečnou situaci, která by mohla vést k vážnému úrazu nebo i smrti.

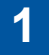

### **Rozbalte přístroj a zkontrolujte komponenty**

Komponenty obsažené v krabici se mohou lišit v závislosti na zemi. Odstraňte ochrannou pásku a film, která pokrývá přístroj. Otevřete horní kryt a sejměte ochranný film.

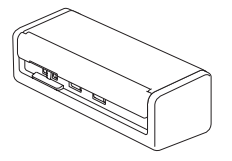

brother

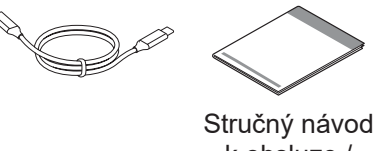

k obsluze / Příručka bezpečnosti výrobku

### **VAROVÁNÍ**

- Tento produkt byl zabalen do plastového sáčku. Plastové sáčky mohou způsobit udušení, proto je uchovávejte mimo dosah batolat a dětí. Sáček není hračka.
- Používejte pouze zdroje napájení uváděné v *online příručce uživatele* k vašemu modelu.

#### **POZNÁMKA**

- Doporučujeme, abyste si uschovali originální obal pro případ, že bude třeba přístroj přepravovat.
- Další informace najdete v *Online Příručce uživatele* k vašemu modelu na stránce [support.brother.com/manuals.](https://support.brother.com/manuals)

**Pro síťové uživatele: Důležité oznámení o bezpečnosti sítě (pouze ADS-1800W)** Výchozí heslo vašeho přístroje je uvedeno na zadní straně přístroje a označeno textem "**Pwd**". Doporučujeme výchozí heslo okamžitě změnit, aby bylo možné bezpečně používat síťové nástroje/pomůcky a ochránit přístroj před neautorizovaným přístupem.

Pokud není uvedeno jinak, obrázky v této příručce znázorňují model ADS-1800W.

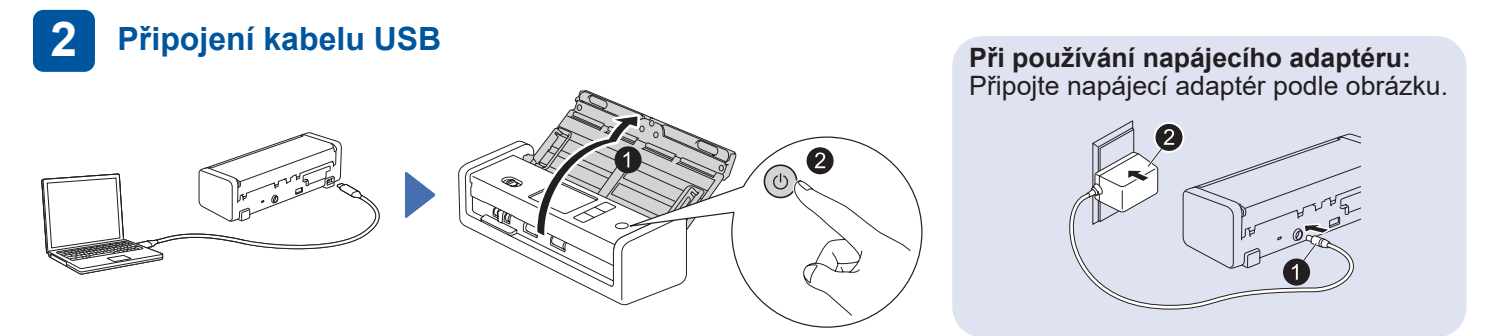

### **POZNÁMKA**

- Před vložením dokumentů do automatického podavače dokumentů (ADF) protřepejte papír a srovnejte jeho hrany podle obrázku na horním krytu přístroje.
- K připojení skeneru použijte kabel USB Type-C®, který je součástí balení.
- Ujistěte se, že používáte počítač s portem USB Type-C, který podporuje 15 W výstup nebo vyšší.
- Napájecí adaptér je volitelné zařízení a je dostupné na webových stránkách společnosti Brother. Vyhledejte si díl č. LK-1001C (napájecí adaptér (SA-AD-001) a kabel USB typu A s přechodem na kabel USB typu C).

#### **Vyberte jazyk (pouze ADS-1800W) 3**

Stiskněte položky  $\prod_{i=1}^{n}$  [Nastavení/Settings] > [Počáteční nastavení/Initial Setup] > [Místní jazyk/Local Language] a zvolte jazyk. Stiskněte položku .

#### **Připojte přístroj a nainstalujte software**

Vyberte upřednostňovaný způsob skenování a způsob připojení.

### **A Používání skeneru s počítačem nebo mobilním zařízením**

Navštivte web [setup.brother.com](https://setup.brother.com/) a stáhněte si a nainstalujte požadovaný software Brother.

#### **Nastavení dokončeno**

**[setup.brother.com](https://setup.brother.com/)**<br> **Setup.brother.com** Pokračujte v instalaci Pokraču Pokračuje počítač. V případě neúspěchu zkuste připojení nastavit ručně.

> Podrobné pokyny viz *Online Příručka uživatele* na webu [support.brother.com/manuals](https://support.brother.com/manuals).

**Pro počítače Mac**: Navštivte web [support.brother.com/mac](https://support.brother.com/mac) a stáhněte si požadovaný software Brother.

### **B Používání skeneru jako samostatného zařízení (pouze ADS-1800W)**

Připojte přístroj k síti přes Wi- Fi®.

Připojení Wi-Fi lze nastavit pomocí ovládacího panelu přístroje, nebo pomocí počítače. Tento přístroj podporuje pouze frekvenci 2,4 GHz.

#### **Manuální nastavení bezdrátového připojení (pouze ADS-1800W)**

Pokud nemáte počítač připojený k síti nebo pokud nemůžete přístroj připojit pomocí počítače, zkuste připojení nastavit ručně.

Pokračujte v instalaci podle pokynů na obrazovce.

**Pro mobilní zařízení (pouze ADS-1800W)**: Nastavte připojení ručně.

- 1. Stiskněte  $\sum$  > [Hledat] sit Wi-Fi] > [Ano].
- 2. Vyberte SSID (název sítě). Zadejte síťový klíč (heslo).

V případě úspěšného nastavení bezdrátového připojení se na LCD displeji zobrazí zpráva [Připojeno].

Pokud nemůžete SSID nebo síťový klíč najít, požádejte o pomoc správce sítě nebo výrobce bezdrátového přístupového bodu nebo routeru.

#### **POZNÁMKA**

- Pokud nastavení není úspěšné, restartujte přístroj a bezdrátový přístupový bod / router a opakujte tento postup.
- V případě použití počítače přejděte k bodu **A** a nainstalujte software.

#### **POZNÁMKA**

Pokud nastavení stále není úspěšné, navštivte web [support.brother.com](https://support.brother.com/) s častými dotazy, odstraňováním problémů a příručkami. Technické údaje produktu najdete v *Online Příručce uživatele*.

#### **Chyba nedostatečného napájení**

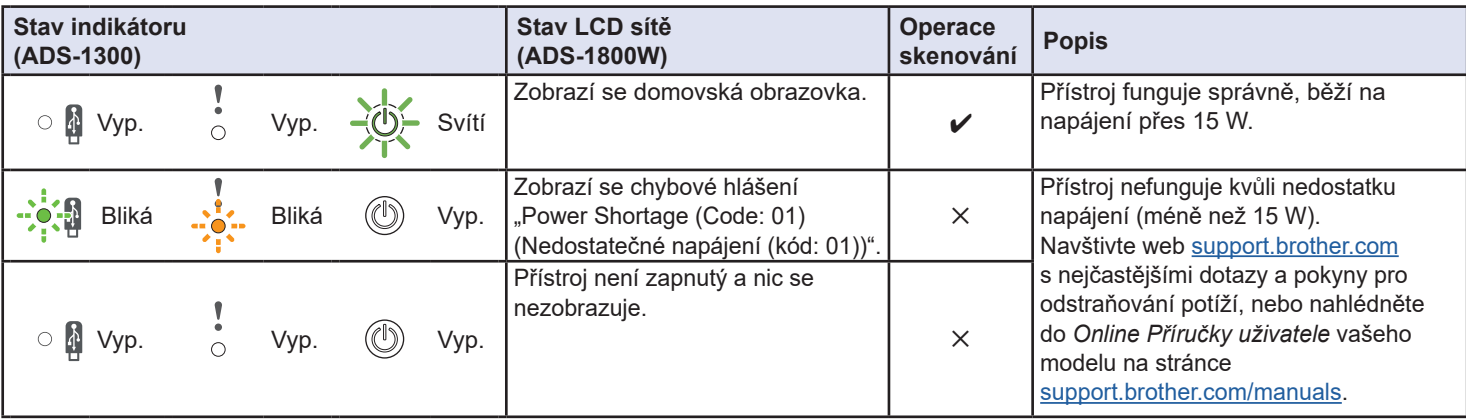

### **Symboly a konvence použité v této příručce**

V této příručce jsou použity následující symboly a konvence:

### **VAROVÁNÍ**

VAROVÁNÍ označuje potenciálně nebezpečnou situaci, která by mohla vést k vážnému úrazu nebo i smrti.

### **UPOZORNĚNÍ**

UPOZORNĚNÍ označuje možnou nebezpečnou situaci, která může skončit lehčím či středním poraněním.

### **DŮLEŽITÉ**

DŮLEŽITÉ označuje možnou nebezpečnou situaci, která může skončit poškozením majetku či ztrátou funkčnosti produktu.

### **POZNÁMKA**

POZNÁMKA uvádí, jak reagovat na situaci, která může nastat, nebo poskytuje tipy k ostatním funkcím skenování.

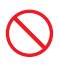

Ikony zákazu označují činnosti, které nesmíte provádět.

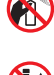

Tato ikona zakazuje používání hořlavých sprejů.

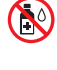

Tato ikona značí, že nesmíte používat organická rozpouštědla, například alkohol či jiné kapaliny.

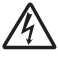

Ikony Nebezpečí zásahu elektrickým proudem varují před možnými úrazy elektrickým proudem.

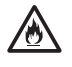

Ikony nebezpečí požáru varují před vznikem požáru.

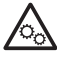

Tato ikona vás upozorňuje na oblasti obsahující pohybující se části.

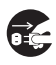

Ikony odpojení značí, že byste měli přístroj odpojit.

#### (Pouze ADS-1800W)

Courier  $N \in W$ Text napsaný fontem Courier New označuje zprávy na LCD displeji přístroje.

Dodržujte všechna varování a pokyny vyznačené na přístroji a napájecím adaptéru (dále jen "jednotka").

### **POZNÁMKA**

Obrázky v této příručce zobrazují model ADS-1800W.

### **Oznámení o sestavení a publikování**

Tato příručka byla sestavena a vydána, aby poskytla nejnovější bezpečnostní informace o produktu v době zveřejnění. Obsah této příručky se může změnit.

Chcete-li získat nejnovější příručku, navštivte nás na adrese [support.brother.com/manuals](http://support.brother.com/manuals).

### **Zvolte bezpečné umístění pro jednotku**

Dbejte na to, aby byl přístroj umístěn na rovném a stabilním povrchu a aby nebyl vystaven vibracím. Zvolte takové suché a dobře větrané místo, kde se teplota pohybuje mezi 5 °C a 35 °C a kde je vlhkost mezi 20% až 80% (bez kondenzace).

### **VAROVÁNÍ**

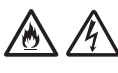

NEVYSTAVUJTE jednotku přímému slunečnímu svitu, nadměrnému teplu, otevřeným plamenům, korozivním plynům, vlhkosti ani prachu. NEUMISŤUJTE jednotku na koberec ani na rohožku, protože ji tak vystavíte prachu. To by mohlo způsobit riziko zásahu elektrickým proudem nebo požáru. Také by mohlo dojít k poškození jednotky anebo její funkce.

## /6

NEUMISŤUJTE jednotku poblíž radiátorů, ohřívačů, klimatizačních jednotek, vody, chemikálií ani zařízení obsahujících magnety či vytvářejících magnetická pole. Jinak může dojít ke vzniku zkratu nebo v případě, že se do jednotky dostane voda (včetně kondenzace z vytápění, klimatizace a/nebo ventilačního zařízení), může, pokud k tomu voda dostačuje, dojít k vzniku zkratu nebo požáru.

NEUMISŤUJTE jednotku do blízkosti chemikálií ani na místo, kde hrozí únik chemických látek. Zejména organická rozpouštědla či kapaliny mohou způsobit deformaci či roztavení pláště a/nebo kabelů, a vyvolat tak požár nebo zásah elektrickým proudem. Mohou také poškodit funkci jednotky nebo způsobit změnu barvy.

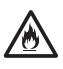

Sloty a otvory v krytu na zadní či spodní straně produktu jsou určeny pro ventilaci. Produkt byste měli umístit tak, aby se nedostal do kontaktu se zdí ani žádným jiným zařízením a tyto otvory nebyly ničím blokovány ani zakryty. Blokování ventilace jednotky by mohlo způsobit riziko přehřátí a/nebo požáru.

### **DŮLEŽITÉ**

- Vždy umísťujte jednotku na stabilní povrch, nikdy ne na postel, pohovku, koberec či jiný podobný měkký povrch.
- NEUMISŤUJTE jednotku do "zabudované" instalace.

Ujistěte se, že žádná část jednotky nevyčnívá ze stolu nebo stojanu, na kterém se jednotka nachází. Dbejte, aby byla jednotka umístěna na rovném a stabilním povrchu a aby nebyla vystaven vibracím. Zanedbání těchto preventivních opatření by mohlo vést k pádu jednotky a způsobit zranění.

### **UPOZORNĚNÍ**

Neumisťujte zařízení do míst se silným provozem. Jestliže musíte zařízení do míst se silným provozem přesto umístit, zajistěte, aby byla jednotka na bezpečném místě, kde jí nehrozí náhodné převrácení. To by mohlo vést k úrazu vás či jiných osob a vážnému poškození jednotky.

Kabely vedoucí k jednotce musí být zabezpečeny, aby se o ně nedalo zakopnout.

NEUMISŤUJTE jednotku na nestabilní nebo nakloněný vozík, stojan, stůl či na jakýkoliv nakloněný/nahnutý povrch. Přístroj může spadnout a způsobit poranění vaší osoby a vážné poškození jednotky. Dojde-li k rozbití skla skeneru, hrozí další riziko poranění.

### **DŮLEŽITÉ**

- NEPOKLÁDEJTE žádné předměty na vrchní část jednotky.
- NEPOKLÁDEJTE jednotku vedle zdrojů rušení, například reproduktorů nebo základen bezdrátových telefonů od jiných výrobců, než je Brother. Může to narušovat provoz elektronických komponentů jednotky.

### **Obecná preventivní opatření**

### **VAROVÁNÍ**

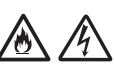

Nikdy nevkládejte žádné předměty do slotů v plášti přístroje, protože by se mohly dotknout nebezpečných částí pod proudem nebo je zkratovat a vyvolat požár či zásah elektrickým proudem. Dostanou-li se do přístroje kovové předměty nebo tekutiny, okamžitě jednotku odpojte z elektrické zásuvky. Zkontaktujte prodejce společnosti Brother nebo zákaznický servis Brother.

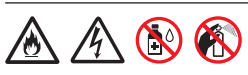

K čištění vnitřku nebo vnějšku jednotky NEPOUŽÍVEJTE hořlavé látky, jakékoliv druhy sprejů ani organická rozpouštědla/kapaliny, které obsahují alkohol či čpavek. V opačném případě by mohlo dojít ke vzniku požáru nebo zásahu elektrickým proudem.

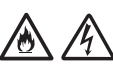

Jednotku NEROZEBÍREJTE ani neupravujte, jinak může dojít k požáru nebo zásahu elektrickým proudem. Pokud jednotka vyžaduje opravy, kontaktujte prodejce společnosti Brother nebo Zákaznický servis Brother.

**Pro uživatele používající napájecí adaptér (SA-AD-001):**

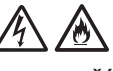

NEPOUŽÍVEJTE poškozený napájecí adaptér.

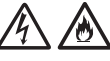

NEPOŠKOZUJTE a NEUPRAVUJTE napájecí adaptér ani na něj nepokládejte žádné předměty. Kabel adaptéru neohýbejte silou ani za něj netahejte.

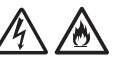

VYHNĚTE se upuštění napájecího adaptéru, nárazům do něj či jeho jinému poškození.

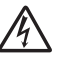

NEDOTÝKEJTE se jednotky během bouřky. Použijete-li přístroj za bouřky, může hrozit riziko zásahu elektrickým proudem po úderu blesku.

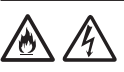

NEPOUŽÍVEJTE tuto jednotku poblíž zdroje kapalin, například vany, umyvadla, kuchyňského dřezu nebo pračky, ve vlhkém sklepě ani poblíž bazénu.

### **UPOZORNĚNÍ**

NEVYSTAVUJTE jednotku žádnému tlaku ani působení síly a nepoužívejte ji za jiným účelem, než ke kterému je určena.

Dávejte pozor, abyste si o okraje přenosného archu nepořezali prsty. Přenosný arch je volitelné příslušenství a je k dispozici na webové stránce Brother po zadání čísla dílu CS-A3301.

Při tisku čekejte, dokud přístroj nevysune stránky, aby vám neuvízly prsty ve válečcích.

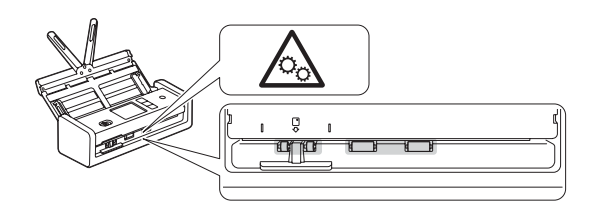

Zavřete-li kryt (stínovaný) silou, některé části přístroje mohou způsobit poranění. Při vkládání rukou do oblastí znázorněných na obrázcích buďte opatrní.

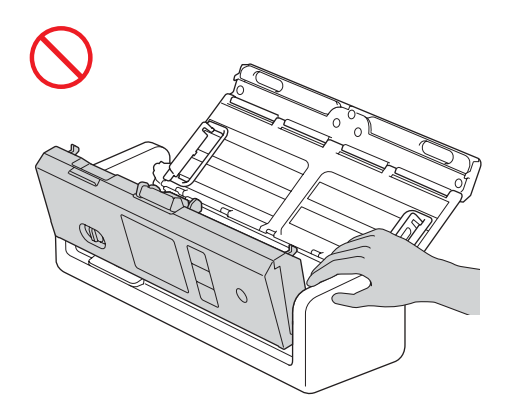

NEPŘENÁŠEJTE přístroj úchopem za automatický podavač dokumentů (ADF). Mohlo by dojít k odpojení automatického podavače dokumentů (ADF) od přístroje. Přenášejte přístroj pouze tak, že vložíte ruce pod celý přístroj.

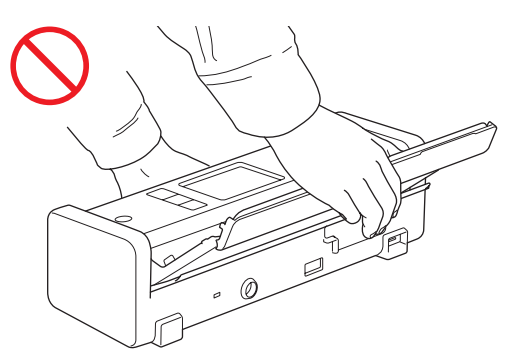

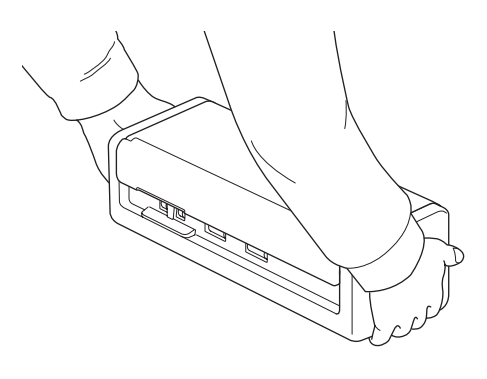

Při obsluhování přístroje dávejte pozor, aby se vám v přístroji nezachytilo oblečení, vlasy nebo módní doplňky. V opačném případě hrozí úraz. V případě, že se do přístroje zatáhne nějaký předmět, ihned odpojte jednotku ze zdroje napájení.

### **DŮLEŽITÉ**

(Pouze modely LCD) NEDOTÝKEJTE se LCD displeje bezprostředně po připojení kabelu USB nebo napájecího adaptéru či po zapnutí přístroje. Mohlo by dojít k chybě.

### **Bezpečné připojení jednotky**

### **VAROVÁNÍ**

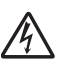

Uvnitř tohoto přístroje a napájecího adaptéru se nachází vysokonapěťové elektrody. Před vstupem do vnitřních částí přístroje nejdříve odpojte kabel USB od počítače a napájecí adaptér z elektrické zásuvky.

#### **Bezpečnost napájecího adaptéru (pro uživatele používající napájecí adaptér (SA-AD-001))**

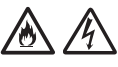

NEDOTÝKEJTE se napájecího adaptéru ani elektrické zástrčky mokrýma rukama. Mohlo by dojít k zásahu elektrickým proudem.

NEPŘIPOJUJTE napájecí adaptér ke zdroji stejnosměrného napájení ani ke střídači. Mohlo by dojít k zásahu elektrickým proudem. Pokud si nejste jisti, jaký typ zdroje napájení máte k dispozici, obraťte se na kvalifikovaného elektrikáře.

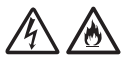

Pokud si během používání napájecího adaptéru všimnete jakéhokoli poškození nebo abnormalit, nedotýkejte se ho. Bezpečně odpojte napájení od elektrické zásuvky, například vypnutím jističe, a kontaktujte prodejce společnosti Brother nebo zákaznický servis Brother.

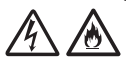

Společnost Brother důrazně doporučuje NEPOUŽÍVAT žádný typ prodlužovacích kabelů. Zanedbání těchto preventivních opatření by mohlo způsobit požár, zásah elektrickým proudem nebo poškození jednotky.

Pokud odpojujete napájecí adaptér z přístroje nebo elektrické zásuvky, vždy držte napájecí adaptér za konektor, nikoli za kabel, a pevně za něj táhněte.

Zanedbání této zásady může mít za následek obnažení nebo zlomení drátů kabelu nebo požár.

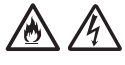

Ujistěte se, že je napájecí adaptér pevně připojený do standardní elektrické zásuvky. Nepoužívejte zásuvku, která je uvolněná. Pokud není napájecí adaptér zcela zapojen do elektrické zásuvky, hrozí nebezpečí, že se adaptér přehřeje a vznítí.

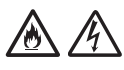

Vždy používejte napájecí adaptér a připojte jej do elektrické zásuvky s rozsahem napětí, který je uvedený v kapitole *Technické údaje* v *Online Příručce uživatele*. Zanedbání této zásady může vést k úrazu nebo poškození přístroje či jiného majetku. Společnost Brother neponese žádnou zodpovědnost za jakékoliv nehody nebo poškození vzniklé nepoužíváním napájecího adaptéru.

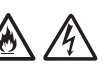

NEPŘIPOJUJTE napájecí adaptér k jiným produktům.

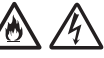

Napájecí adaptér NEPŘETĚŽUJTE.

### **UPOZORNĚNÍ**

Jestliže se chystáte přístroj delší dobu nepoužívat, odpojte kabel USB od počítače a napájecí adaptér z elektrické zásuvky.

### **Servis jednotky**

NEPOKOUŠEJTE se provádět servis jednotky sami. Otevírání či odstraňování krytů vás může vystavit nebezpečnému napětí i jiným rizikům a zneplatnit záruku. Zkontaktujte prodejce společnosti Brother nebo zákaznický servis Brother.

### **VAROVÁNÍ**

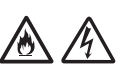

Dojde-li k pádu přístroje nebo napájecího adaptéru nebo k poškození pláště, může hrozit riziko zásahu elektrickým proudem nebo požáru. Odpojte kabel USB od počítače a napájecí adaptér od elektrické zásuvky a obraťte se na prodejce společnosti Brother nebo na zákaznický servis Brother.

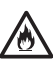

Pokud se přístroj nebo napájecí adaptér neobvykle zahřeje, vychází z něj kouř nebo silný zápach nebo pokud na ně omylem rozlijete jakoukoli kapalinu, okamžitě odpojte kabel USB od počítače a napájecí adaptér z elektrické zásuvky. Zkontaktuite prodejce společnosti Brother nebo zákaznický servis Brother.

### **DŮLEŽITÉ**

Pokud jednotka při dodržování provozních pokynů nefunguje normálně, nastavujte pouze ty ovládací prvky, které jsou uvedeny v provozních pokynech. Nesprávné nastavování jiných ovládacích prvků může vyústit v poškození a často bude vyžadovat rozsáhlý zásah kvalifikovaného technika, aby jednotka opět začala fungovat normálně.

### **Záruka na výrobek a odpovědnost**

Žádné informace v této příručce nemají vliv na stávající záruku na výrobek ani nezakládají žádnou další záruku na výrobek. Nedodržení bezpečnostních pokynů v této příručce může zneplatnit záruku na váš produkt.

### **VAROVÁNÍ**

#### **Pro uživatele používající napájecí adaptér (SA-AD-001):**

Používejte napájecí adaptér pouze s tímto přístrojem.

Výstup externího zdroje napájení musí vyhovovat požadavkům ES1, PS2 anebo LPS, jmenovitý výstupní výkon mezi 5 V DC, min. 3 A s minimální provozní teplotou okolí 35 °C, nadmořskou výškou 5 000 m a hodnocení musí být provedeno v souladu s normou IEC/EN 60950-1 a/anebo IEC/EN 62368-1.

Napájecí kabel napájecího adaptéru připojujte k zásuvce s uzemněním.

#### **Odpojení zařízení**

Při používání napájecího adaptéru musí být tento produkt umístěn v blízkosti snadno přístupné elektrické zásuvky.

### **Prohlášení o shodě (pouze Evropa a Turecko)**

My, společnost Brother Industries, Ltd.,

15-1 Naeshiro-cho, Mizuho-ku, Nagoya 467-8561 Japan

prohlašujeme, že tyto produkty jsou ve shodě s příslušnými harmonizačními právními předpisy EU (pouze Evropa a Turecko) a právními předpisy Spojeného království (pouze Velká Británie). Prohlášení o shodě lze stáhnout z naší webové stránky. Navštivte web

[support.brother.com/manuals.](http://support.brother.com/manuals)

**Prohlášení o shodě se směrnicí EU 2014/53/EU o rádiových zařízeních a telekomunikačních koncových zařízeních (pouze Evropa a Turecko) (platí pro modely s bezdrátovými rozhraními)**

My, společnost Brother Industries, Ltd., 15-1 Naeshiro-cho, Mizuho-ku, Nagoya 467-8561 Japan

prohlašujeme, že tyto produkty vyhovují požadavkům směrnice o rádiových zařízeních a telekomunikačních koncových zařízeních 2014/53/ EU. Znění Prohlášení o shodě je k dispozici ke stažení podle pokynů v části Prohlášení o shodě (pouze Evropa a Turecko).

### **Bezdrátová síť LAN (pouze modely s funkcí bezdrátové sítě LAN)**

Tento skener podporuje bezdrátové rozhraní.

Frekvenční pásmo(a): 2 400 MHz-2 483,5 MHz Maximální radiofrekvenční výkon přenášený ve frekvenčních pásmech: Méně než 20 dBm (e.i.r.p.)

### **Informace o shodě s nařízením Komise č. 801/2013**

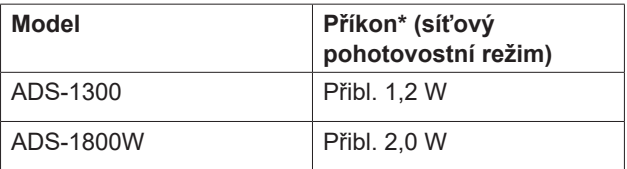

\* Všechny síťové porty připojeny a aktivní.

### **Povolení/zákaz bezdrátové sítě LAN (pouze model ADS-1800W)**

- 1 Stiskněte položky  $\mathbf{I}$  [Nastavení] > [Síť] > [WLAN(Wi-Fi)] > [WLAN(Wi-Fi) povolena].
- 2 Stiskněte položku [Zapnuto] (nebo [Vypnuto]).
- 3 Stiskněte položku .

**Informace o recyklaci v souladu se směrnicí OEEZ a směrnicí o odpadních bateriích a akumulátorech**

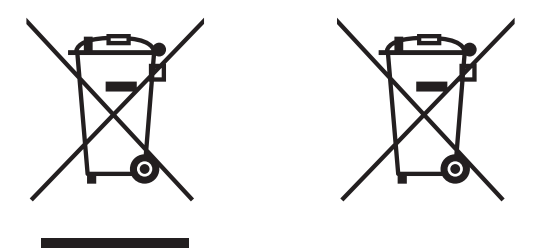

Označení na produktu Označení na akumulátoru

#### **Pouze Evropa**

Produkt/akumulátory jsou označeny jedním z následujících recyklačních symbolů. Určuje, že na konci životnosti akumulátoru/produktu byste je měli zlikvidovat na speciálním odběrném místě a nevyhazovat je s běžným domácím odpadem.

### **Ochranné známky**

Mac je ochranná známka společnosti Apple Inc. registrovaná v USA a dalších zemích.

Wi-Fi je registrovaná ochranná známka společnosti Wi-Fi Alliance®.

Každá společnost, jejíž název programu je uveden v této příručce, má ve vztahu ke svým vlastním programům uzavřenu licenční smlouvu na program.

USB Type-C® je registrovaná ochranná známka společnosti USB Implementers Forum.

**Veškeré obchodní názvy a názvy produktů společností, které se objevují na produktech Brother, v související dokumentaci a dalších materiálech, jsou ochranné známky nebo registrované ochranné známky příslušných společností.**

#### **Copyright a licence**

© 2023 Brother Industries, Ltd. Všechna práva vyhrazena.

### **Zákaznický servis Brother**

### **Zákaznický servis**

Kontaktní informace místní pobočky společnosti Brother naleznete na webové adrese [www.brother.com.](http://www.brother.com)

### **Umístění servisních středisek**

Informace o servisních střediscích v Evropě získáte u místní pobočky společnosti Brother. Informace o adrese a telefonním kontaktu evropských poboček lze vyhledat na webových stránkách [www.brother.com](http://www.brother.com) – zvolte svou zemi.

### **Nezákonné používání skenovacího zařízení**

Kopírování určitých položek nebo dokumentů se záměrem spáchat podvod je trestným činem. V následující části je uveden neúplný seznam dokumentů, pro které může být pořizování kopií protiprávní. Pokud máte pochybnosti o určité položce či dokumentu, doporučujeme, abyste je ověřili u vašeho právního poradce a/nebo u příslušného právního orgánu:

- měna.
- dluhopisy nebo jiné certifikáty o zadlužení,
- vkladové listy,
- dokumenty ozbrojených sil nebo dokumentace k odvodu,
- $\blacksquare$  pasy,
- poštovní známky (orazítkované nebo neorazítkované),
- $\blacksquare$  imigrační dokumenty,
- dokumenty sociální péče,
- šeky nebo směnky vystavené orgány státní správy,
- identifikační odznaky nebo insignie.

Duševní dílo chráněné autorským zákonem nelze zákonně kopírovat s výjimkou "patřičného užívání" vztahující se k částem chráněného díla. Vícenásobné kopie mohou poukazovat na nesprávné zacházení. Umělecká díla by měla být považována za ekvivalent děl chráněných autorským právem.

### **Odmítnutí odpovědnosti**

Společnost Brother odmítá jakékoli záruky, pokud jde o zamezení, zmírnění nebo vyloučení výskytu jakýchkoli závad, poruch, havárií systému, virových infekcí, poškození a zmizení dat a jakýchkoli jiných chyb způsobených používáním tohoto produktu. POKUD TO PLATNÉ ZÁKONY POVOLUJÍ, SPOLEČNOST BROTHER NENESE ODPOVĚDNOST ZA ŽÁDNÉ UŠLÉ PŘÍJMY ANI ZA NEPŘÍMÉ, ZVLÁŠTNÍ, NÁHODNÉ, NÁSLEDNÉ, EXEMPLÁRNÍ NEBO SANKČNĚ NAHRAZOVANÉ ŠKODY ZÁKAZNÍKŮ NEBO JAKÉKOLI JINÉ TŘETÍ STRANY.

# brother

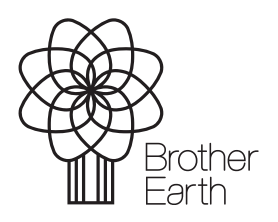

CZE Verze 0 Měsíc vydání: 09/2023

[www.brotherearth.com](http://www.brotherearth.com)